## **Maple Tutorial Part 2: Linear Algebra with Maple**

At the beginning of each worksheet, it is best to restart Maple:

**> restart;**

Then, you should load Linear Algebra package using the following command:

**> with(LinearAlgebra):**

To define a matrix, type

```
> A:=Matrix([[1,2,3],[3,4,5],[6,7,8]]);
                                                    A :=L
                                                         L

                                                                      I
                                                                      J

                                                           1 2 3
                                                           3 4 5
                                                           6 7 8
> B:=Matrix([[1.2,3.4,7.5],[1.8,4.9,6.3]]);
                                                 B \coloneqqL
                                                       L
                                                       \begin{array}{|c|c|c|c|c|} \hline 1.2 & 3.4 & 7.5 \\ \hline 1.8 & 4.8 & 6.8 \\ \hline \end{array}J
                                                        1.2 3.4 7.5
                                                        1.8 4.9 6.3
```
To define a vector, type

**> v:=Vector([1,2,3]);**

**> u:=Vector([4,5,8]);**

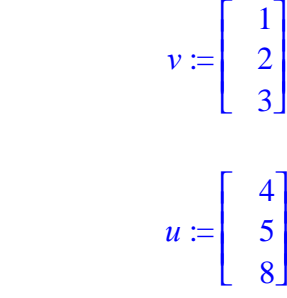

You can transpose a matrix

**> Transpose(A);**

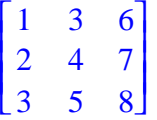

Maple allows you to extract, for example, the second colum of the matrix B: **> Column(A,2);**

You can also extract rows

**> Row(A,1);**

## $[1, 2, 3]$

L

I

L 

 $\lceil$  You can construct a linear combination of vectors. For example w=3u-2v would be defined by **> w:=3\*u-2\*v;**

> $w \coloneqq$ L L I J 10 11 18

```
Matrix-vector product is constructed by using "dot" operator:
 > C:=A.v;
                                                             C \coloneqqL
                                                                   L

                                                                        I
                                                                        J

                                                                     14
                                                                     26
                                                                     44
Please note that Maple refuses to compute vA, as expected:
 > v.A;
 Error, (in LinearAlgebra:-Multiply) LinearAlgebra:-VectorMatrixMultiply expects 
 its 1st argument, v, to be of type Vector[row], but received Vector[column](3, 
  [...], datatype = anything, storage = rectangular, order = Fortran_order, shape =
  [1]Maple is a powerful tool for solving linear systems. The LinearSolve function returns the vector x that 
  satisfies the linear system \bf{A} \cdot \bf{x} = \bf{b}. For example,
 in order to solve the system 
 2x-y=18x+3y=2define
 > A :=Matrix([[2,-1],[1,3]]); 
                                                           A :=L
                                                                 L
                                                                 \begin{vmatrix} 2 & -1 \\ 1 & 2 \end{vmatrix}J
                                                                  \begin{bmatrix} 2 & -1 \\ 1 & 2 \end{bmatrix}1 3
 > b:=Vector([18,2]);
                                                             b :=\begin{bmatrix} 18 \\ 2 \end{bmatrix}\begin{bmatrix} 18 \\ 2 \end{bmatrix}2
 > LinearSolve(A,b);
                                                                L
                                                                L
                                                                \left| \begin{array}{c} 8 \\ 0 \end{array} \right|J
                                                                   \begin{matrix} 8 \\ 0 \end{matrix}-2
Which, of course, means that x = 8, y = −2.
You can also define coefficient matrix
 > S:=Matrix([[2,-1,18],[1,3,2]]);
                                                        S :=L
                                                             L
                                                             \begin{vmatrix} 2 & -1 & 18 \\ 1 & 2 & 2 \end{vmatrix}J
                                                               \begin{array}{ccc|c} 2 & -1 & 18 \\ 1 & 2 & 2 \end{array}1 3 2
 and then obtain reduced row-echelon form (the command below uses older linear algebra package, 
 hence the strange syntax):
 > linalg[rref](S);
                                                           L
                                                           \begin{bmatrix} 1 & 0 & 8 \\ 0 & 1 & -2 \end{bmatrix}\begin{bmatrix} 1 & 0 & 8 \\ 0 & 1 & -2 \end{bmatrix}0 \t1 \t-2To check the rank of a matrix, type
 > Rank(S);
```
2

Commands described above, together with those described in Maple Tutorial part 1, are the only commands needed to work on Assignment 1 problems requirinng Maple.

Г